# FedMall.mil

# FEDMALL

## QUICK START GUIDE: **CUSTOMER REGISTRATION**

## **What is FedMall? How do I access it?**

FedMall is an e-commerce ordering system for Department of Defense (DoD), Federal, State, and authorized local Agencies to search for and acquire products from government reserves and commercial sources. Buyers will have access to tens of millions of individual items of supply, from centrally managed DoD and General Service Administration (GSA) assets to commercial off-the-shelf (COTS) products.

As a customer, you will access FedMall by visiting: [https://www.fedmall.mil](https://www.fedmall.mil/)

*Note:* Suppliers have their own access via the FedMall Supplier Portal. If you are making your items available for purchase in FedMall, please reference the Supplier Registration Quick Start Guide for more information.

### **Registering as a FedMall Customer**

#### *Before you begin*

Before you start, be sure that you have each of the following (if you don't or aren't sure, see the sidebar):

- $\Box$  A valid authentication certificate, such as a CAC card, PIV card, or a soft certificate available to your web browser
- $\Box$  If you intend to have purchasing authority, the credit card (e.g. Government Purchase Card, GPC) information and/or MILSTRIP information.

#### *Steps to register*

- Visit FedMall at [https://www.fedmall.mil.](https://www.fedmall.mil/)
- Select your certificate and enter your pin, if prompted. (Note: if you are not prompted to select a certificate or if you are unable to proceed with your selected certificate, use the links in the sidebar for more information.)
- Read and accept the standard notice and consent.
- Complete the one-page registration form.

That's it! Once you submit your registration, you will automatically be approved as a registered FedMall customer and be ready to shop. You may optionally add payment methods or request additional permissions.

#### **HOW DO I AUTHENTICATE TO FEDMALL?**

To access the FedMall Supplier Portal, you will need to authenticate (identify) yourself with any of the following:

**E** Common Access Card (CAC): a credit-cardsized smart card issued by the DoD to uniformed service personnel, DoD civilian employees, and eligible contractors. For more information, visit:

#### [http://www.cac.mil/common-access](http://www.cac.mil/common-access-card/getting-your-cac/)[card/getting-your-cac/](http://www.cac.mil/common-access-card/getting-your-cac/)

 **Personal Identify Verification (PIV) card:** a credit card-sized smart card issued by the U.S. Federal Government in accordance with Homeland Security Presidential Directive 12 (HSPD-12) requirements for a common identification standard for all Federal employees and contractors. For more information, visit:

#### <http://fedidcard.gov/credget.aspx>

 **Public Key Infrastructure (PKI) certificate:** As an alternative to the physical smart card, you may also obtain a software-based X.509 certificate, which you import a file into your browser's personal certificate store. For more information, visit: <http://iase.disa.mil/pki/eca>

#### **CUSTOMER? SHOPPER? BUYER?**

Everyone who uses FedMall to browse, search, select, and/or buy items from FedMall suppliers is known as a *customer*.

When you first register as a customer, you will be able to shop for items (shopper) and pay for them using a Government Purchase Card (buyer). You may also request additional permissions (e.g. to pay for items via MILSTRIP), or send your shopping cart to those with purchase authority. Regardless, all of these users are customers.

# FedMall.mil

# FEDMALL

## QUICK START GUIDE: **CUSTOMER REGISTRATION**

### **Managing My Account**

At any time you can view and update your account information from the "My Account" link in the header.

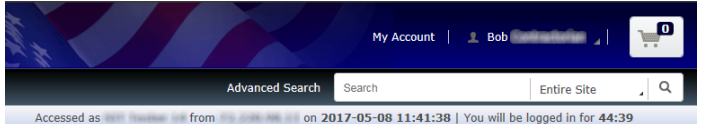

This will load the My Account Summary page, which contains an overview of the Personal Information page and a summary of Recent Order History.

To **edit your personal account information**, use the "Personal Information" link under *My Account: Settings*,

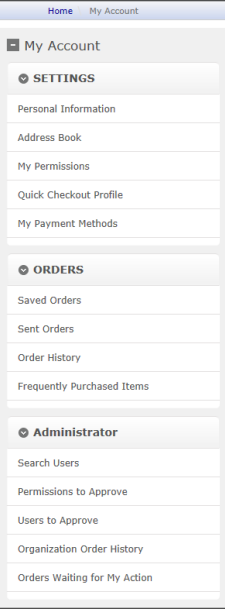

or click the "Edit" link on the My Account Summary page.

To **request additional permissions** (e.g. to request permission to pay via MILSTRIP), click on "My Permissions" and submit the request for the applicable permission following the directions provided.

To **add a credit card** (e.g. Government Purchase Card, GPC) to your user account, click on "My Payment Methods."

To **view order history**, use the "Order History" link under *My* 

*Account: Orders*, or click the "View all orders" link on the My Account Summary page (under "Recent Order History").

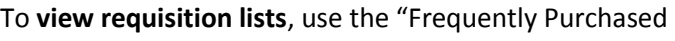

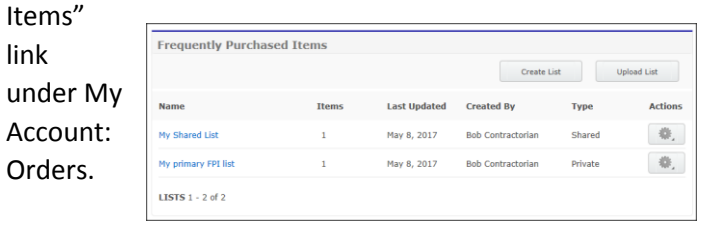

## **Requesting Additional Permissions**

Although your primary registration as a customer in FedMall does not require any external approvals, there are additional permissions that you may request in order to perform specialized tasks. These are available by selecting "My Permissions" from the My Account page.

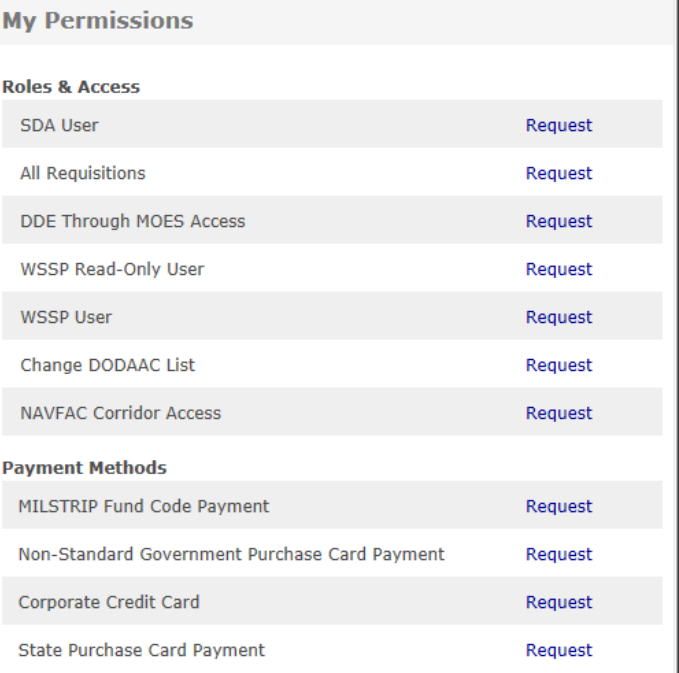

Each request may require slightly different information, but in each case, you should complete any necessary information, sign the document, and scan and email it to the address provided on the form.

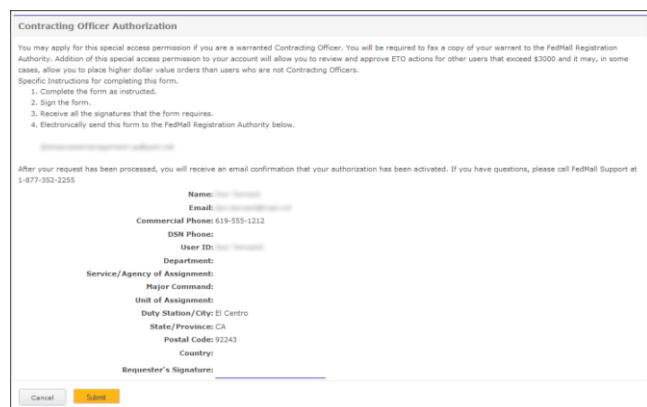